## Zūm3500™ Headset Stereo 3.5mm and USB

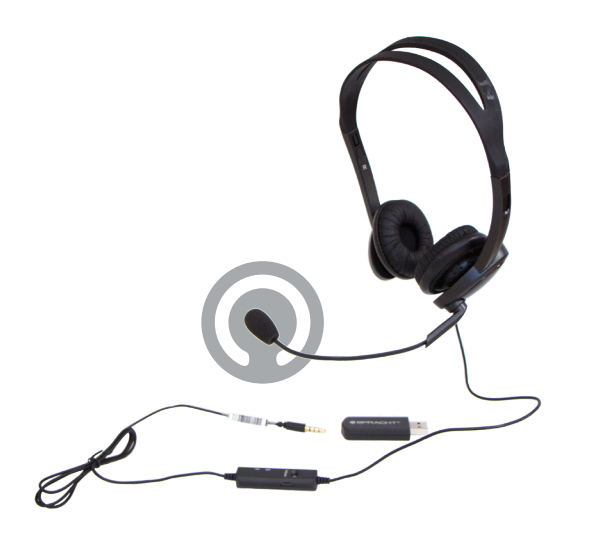

### **QUICKSTART GUIDE** English Only

# **OSPRACHT**®

#### **Setting up Zūm3500™ Headset**

- 1. Connect the 3.5 mm plug with the USB dongle.
- 2. Connect the headset's USB dongle with the USB port on your computer, PC or Mac.
- 3. For Mac, find the Sound settings. You should see USB PnP Sound Device. Select it for Input and Output. You can test volume in/out levels there.
- 4. For Windows, you should see the USB PnP Sound Device message when you plug in the USB dongle. Find the sound settings and test the volume in/out levels.
- 5. You have a microphone volume up/down controller and a mute button on the cable on the headset for even more control.
- 6. That's it! You can make VoIP calls, such as Skype, Zoom, and Bluejeans using the drivers for the app. You don't need any drivers for the headset.

#### **Quick Debugging**

**The microphone is plugged in but you're not seeing levels or hearing sound.**

- Make sure the USB dongle is connected to the 3.5mm plug. Check that the dongle is in a USB port on the computer and not in a hub.
- Confirm you selected the USB PnP Sound Device as the input device in your computer's sound preferences.
- If you have the microphone set as the input device, make sure the volume is set up high enough, and that the sound is not muted.

#### **Can the USB cable be made to reach further using a USB extension cable?**

- This is not recommended since attaching another cable will affect sound quality and volume.

#### Warranty

Spracht® warrants its products against defects or malfunctions in material and workmanship under normal use and service, with the exceptions stated below. This warranty lasts for one year from the original date of purchase. Coverage terminates if you sell or otherwise transfer the product. In order to keep this warranty in in the instructions accompanying the product. Spracht® shall (at its option) repair or replace a defective unit covered by this warranty, or shall refund the product purchase price. Repair, replacement with a new or reconditioned unit, or refund, as provided under this warranty, is your exclusive remedy. This warranty does not cover any damages due to accident, misuse, abuse, or negligence. Spracht shall not be liable for any incidental or consequential damages. Some states do not allow limitation or exclusion of incidental or consequential damages, so the above limitation or exclusion may not apply to you. Implied warranties of merchantability and fitness for a particular purpose are limited in duration to the duration of this warranty. Some states do not allow limitations on how long an implied warranty lasts, so the above limitation may not apply to you. To make a warranty claim, the purchaser must obtain a return authorization number (RA) from Spracht® (serial number and purchase date required), and then return the product to Spracht at purchaser's expense. A copy of the original dated receipt or shipping document must accompany the product. To obtain a return authorization, see Warranty on our website www.spracht.com, e-mail info@spracht.com, or contact us at: effect, the product must have been handled and used as prescribed

#### Spracht®

974 Commercial Street, Suite 108 Palo Alto, CA 94303 USA Tel: 650-215-7500 Fax: 650-485-2453

©2019 Spracht®. All Rights Reserved.

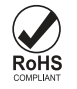